# FIFOTRACK 4G PORTABLE GPS TRACKER

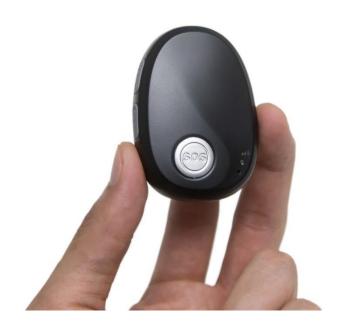

Model: Q2

Version: V1.6

www.fifotrack.com

## **Copyright and Disclaimer**

• All copyrights belong to Shenzhen fifotrack Solution Co., Ltd. You are not allowed to revise, copy or spread this file in any form without consent of fifotrack.

- fifotrack is trademark of fifotrack, protected by law.
- Please read this user guide carefully before installation to avoid any possible personal injury or property loss.

# **Revision History**

| Version | Author  | Revision Date  | Description of change                        |
|---------|---------|----------------|----------------------------------------------|
| V1.1    | Cici Wu | Aug 15, 2021   | Initial revision                             |
| V1.2    | Cici Wu | Oct 27, 2021   | 1. Add Latin America and Australia countries |
|         |         |                | bands                                        |
|         |         |                | 2. Add 3600 seconds time interval battery    |
|         |         |                | working time                                 |
| V1.3    | Cici Wu | Nov 15, 2021   | 1. Add "Short press call button to check     |
|         |         |                | device in sleep mode or power off status"    |
|         |         |                | description                                  |
| V1.4    | Cici Wu | March 28, 2022 | 1. Add Tilt/Man down/Fall down feature       |
|         |         |                | 2. Add A version USA and Canada Bands        |
|         |         |                |                                              |
| V1.5    | Cici Wu | May 27, 2022   | 1. Add charging cradle to the standard       |
|         |         |                | packing list                                 |
|         |         |                | 2. Add Q2 parameter tool description         |
| V1.6    | Cici Wu | Oct 16, 2023   | 1. Update battery working time               |
|         |         |                | 2. Modify Button descriptions                |
|         |         |                | 3. Modify LED lights descriptions            |
|         |         |                | 4. Modify setting IP and port description    |
|         |         |                | 5. Add tilt/No movement alarm description    |

## **Related Files**

| Version                                 | File                                                                                 | Remarks                                       |
|-----------------------------------------|--------------------------------------------------------------------------------------|-----------------------------------------------|
| V1.2                                    | <fifotrack a03="" gprs="" protocol=""></fifotrack>                                   | GPRS protocol between terminal and server     |
| V1.2                                    | <fifotrack command="" list="" q2=""></fifotrack>                                     | Command details of GPRS/SMS/COM               |
| V1.1                                    | <fifotrack guide="" parameter="" personal="" tool="" tracker="" user=""></fifotrack> | PC software tool for parameters configuration |
| V1.1                                    | <usb cable="" driver="" guide="" installation=""></usb>                              | How to install USB cable driver               |
| V1.1                                    | <firmware guide="" upgrade=""></firmware>                                            | How to upgrade firmware                       |
| Download link: http://www.fifotrack.com |                                                                                      |                                               |

## **Related Software**

| Version                                 | Software                                            | Remarks                            |
|-----------------------------------------|-----------------------------------------------------|------------------------------------|
| V1.0                                    | < Personal Tracker Parameter Tool >                 | Parameter configuration tool on PC |
| V1.11.0                                 | < PL2303_Prolific_DriverInstaller >                 | Driver for USB cable               |
| V1.0                                    | < Firmware Upgrade Suite> Tool for firmware upgrade |                                    |
| Download link: http://www.fifotrack.com |                                                     |                                    |

## Contents

| 1. Product Overview                      | 6  |
|------------------------------------------|----|
| 2. Product Main Functions                | 6  |
| 3. Product Appearance                    | 7  |
| 4. Specification                         | 8  |
| 5. Led Light                             | 9  |
| 6. Battery Working Time                  | 9  |
| 7. Fall Down Detection                   | 10 |
| 8. Insert The Sim Card                   | 10 |
| 9. Charging                              | 10 |
| 10. Tracking By Phone                    | 11 |
| 10.1 Setting SOS Number – B11            | 11 |
| 10.2 Setting SMS Message Time Zone – B14 | 11 |
| 10.3 Tracking By Calling                 | 12 |
| 10.4 Tracking By SMS Command - C01       | 12 |
| 10.5 SMS Reply Content Example           | 13 |
| 11. Configuring in PC                    | 13 |
| 12. Platform Tracking                    | 14 |
| 13. Power Saving                         | 15 |

### 1. Product Overview

Q2 is a latest generation new portable GPS tracker designed for kids, elders, employees, lone workers, pets, animals, and valuable asset tracking. It keeps a good balance between size and battery working life, the working time is up to 3 days at every 5 minutes tracking time interval. Q2 has passed IP67 waterproof standard, which is suitable for outdoor activities. With built-in microphone and speaker, Q2 supports two-way communication between the user and the preset SOS phone guardian. Powered by the built-in 6-axis motion sensor and excellent firmware algorithm, the Q2 device is able to detect the Tilt/Man down/Fall down events accurately. Q2 uses original simple and professional FIFOTRACK A03 GPRS PROTOCOL, the programmers can integrate this protocol in their own platform and develop APP efficiently.

#### 2. Product Main Functions

- Real Time Tracking
- Mobile Phone Tracking
- Tracking by time interval
- Heartbeat interval
- Tracking by LBS
- Tracking by WiFi option
- Two-way calling
- Voice monitoring
- IP67 Waterproof
- GEO-Fence Alarm
- SOS Alarm
- No movement alarm
- Fall down alarm
- Tilt alarm
- Internal battery low alarm
- 4 MB Flash Memory
- Long battery working time
- Smart power saving modes
- OTA

# 3. Product Appearance

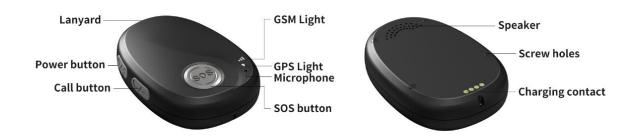

#### **Button Description**

| SOS Button                                  |                                            |
|---------------------------------------------|--------------------------------------------|
| Press SOS button for 2 seconds and feel the | SOS alarm triggered                        |
| motor vibration                             |                                            |
| Short press SOS button                      | Hang up calling                            |
| Short press SOS button                      | Cancel fall down alarm                     |
| Power Button                                |                                            |
| Press power button for 3 seconds            | Power on or power off                      |
| Call Button                                 |                                            |
| Short Press Call button to pick up call     | Pick up incoming two-way call              |
| Press Call button for 2 seconds to call     | Call favorite contact number               |
| Short Press Call button during calling      | Short press switch volume modes between    |
| conversation to adjust voice volume         | default volume and the self-defined volume |
|                                             |                                            |

## **Standard Packing Box**

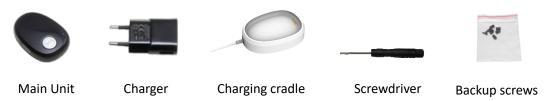

## **Optional Accessories**

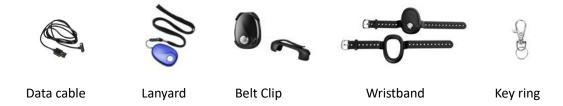

# 4. Specification

| Item               | Specification                                                         |                                          |  |
|--------------------|-----------------------------------------------------------------------|------------------------------------------|--|
| Dimension          | 65*46*17mm                                                            |                                          |  |
| Weight             | 48g                                                                   |                                          |  |
| GSM Module         | SIMCOM7500, Cat 1 type                                                |                                          |  |
| GPS Module         | ZKW AT6558                                                            |                                          |  |
| Charging Voltage   | DC 5V/1A                                                              |                                          |  |
| Internal Battery   | 1000mAh/3.7V Lithium ion ba                                           | ittery                                   |  |
| Full charging time | <2 hours 10 minutes                                                   |                                          |  |
| Power Consumption  | Average 8.3mA standby curre                                           | nt                                       |  |
| Working hours      | Refer to chapter 6 for details.                                       | . 5 minutes time interval working time 3 |  |
|                    | days 2 hours.                                                         |                                          |  |
| Microphone         | Built-in microphone                                                   |                                          |  |
| Speaker            | Built-in speaker                                                      |                                          |  |
| Operating          | -20°C~70°C                                                            |                                          |  |
| Temperature        |                                                                       |                                          |  |
| Humidity           | 5%~95%                                                                |                                          |  |
| Waterproof         | IP67 (Testing condition: Immersed in 20cm depth water for 30 minutes) |                                          |  |
| LED Light          | 2 LED lights indicate GPS/GSM/Power status                            |                                          |  |
| Button/Switch      | 1 SOS button, 1 power button, 1 call button                           |                                          |  |
| Flash Memory       | 4MB (Buffer storage: GPRS 8000 units, SMS 400 units)                  |                                          |  |
| Motion Sensor      | 6-axis motion sensor (for Tilt /Fall down/No Movement detect          |                                          |  |
| Vibration motor    | Built-in, vibration reminder incoming call/button press               |                                          |  |
| WiFi               | 802.11 n (2.4 GHz, scan only)                                         |                                          |  |
| Frequency Band     | <b>E version:</b> for Asia, Europe,                                   | <b>2G</b> GSM: 900/1800 MHz              |  |
|                    | Middle East, Africa countries                                         | <b>3G</b> WCDMA: B1/B8 (2100/900MHz)     |  |
|                    |                                                                       | <b>4G</b> FDD-LTE: B1/B3/B7/B8/B20       |  |
|                    | <b>SA version:</b> for Latin America                                  | 2G GSM: Don't support                    |  |
|                    | and Australia countries                                               | <b>3G</b> WCDMA: B1/B5(2100/850MHz)      |  |
|                    |                                                                       | <b>4G</b> FDD-LTE: B1/B3/B5/B7/B8/B28    |  |
|                    | A version: for North America                                          | 2G GSM: Don't support                    |  |
|                    | USA and Canada                                                        | <b>3G</b> WCDMA: B2/B5(1900/850MHz)      |  |
|                    |                                                                       | <b>4G</b> FDD-LTE: B2/B4/B12             |  |

| GPS Sensitivity   | -167dBm                                          |  |
|-------------------|--------------------------------------------------|--|
| GPS Start Speed   | Cold start 30s                                   |  |
|                   | Hot start 1s                                     |  |
| Position Accuracy | 2.5m                                             |  |
| Charging Port     | 1 magnetic contact port for charging/configuring |  |
| Charging Cradle   | Available, is standard packing accessory         |  |

# 5. LED Light

| GPS Light (Green)                                            |                                             |  |
|--------------------------------------------------------------|---------------------------------------------|--|
| Flash 0.1s on and 3s off                                     | GPS valid                                   |  |
| Flash 2s on and 2s off                                       | Searching GPS signal                        |  |
| GSM Light (Orange)                                           |                                             |  |
| Flash 0.1s on and 3s off                                     | GRPS connected                              |  |
| Flash 2s on and 2s off                                       | GSM searching                               |  |
| flash every 0.1s                                             | Initial, device start or No SIM card insert |  |
| Battery status (Both GPS and GSM lights flash synchronously) |                                             |  |
| Both flash 3s on and 3s off                                  | Breathing light, indicates battery status   |  |
| Both off                                                     | Power off                                   |  |
| Both flash every 0.1s                                        | Low battery                                 |  |
| Both solid on                                                | On charging                                 |  |
| Both flash 0.1s on and 3s off                                | Battery recharging full                     |  |

# 6. Battery Working Time

Q2 has a built-in 1000mAh rechargeable lithium ion battery. Longer battery working time is one of our core design goals from the beginning. After hard efforts on the firmware and hardware development, now we can achieve below excellent results:

| Testing conditions (WiFi turn off)                    | Working time                |
|-------------------------------------------------------|-----------------------------|
| 30 seconds time interval                              | 12 hours                    |
| 60 seconds time interval                              | 22 hours                    |
| 300 seconds (5 minutes) time interval                 | 74 hours (3 days 2 hours)   |
| 600 seconds (10 minutes) time interval                | 92 hours (3 days 20 hours)  |
| 3600 seconds (1 hour) time interval                   | 96 hours (4 days)           |
| 86400 seconds (24 hours) time interval                | 108 hours (4 days 12 hours) |
| Disable uploading GPRS data by time interval, standby | 5 days                      |
| for calling or SMS command to reply location message  |                             |

### 7. Fall down Detection

"Fall down" is a state that a person who falls down freely.

Powered by the Q3 model built-in 6-axis motion sensor and our excellent algorithm in firmware, The Q3 device can detect the fall down event with higher accuracy, and reduce the false alerts to minimum. Please refer to B36 command for details.

### 8. Insert the SIM Card

- The SIM card type is Nano SIM card
- Ensure the SIM card has GPRS service
- Ensure the PIN code has been closed.
- Power off device before Insert SIM card

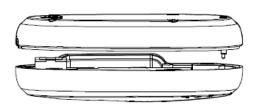

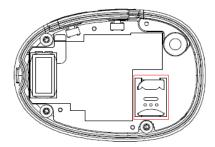

Screw out the back case you will find the SIM card slot, insert the Nano SIM card correctly.

# 9. Charging

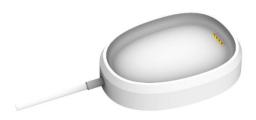

Charging by charging cradle.

The original charger is DC5V/1A

Full charging time: <2 hours 10 minutes

The GSM and GPS lights flash synchronously to indicate battery status, details are below

| Both flash 3s on and 3s off   | Breathing light, indicates battery status |
|-------------------------------|-------------------------------------------|
| Both off                      | Power off                                 |
| Both flash every 0.1s         | Low battery                               |
| Both solid on                 | On charging                               |
| Both flash 0.1s on and 3s off | Battery recharging full                   |

### Turn on device

Press power button for 3 seconds to turn on/turn off device

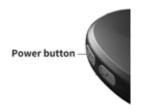

## 10. Tracking by phone

### 10.1 Setting SOS Number - B11

SMS Command: 000000,B11,<number1>,<number2>,<number3>

SMS Reply: B11,OK

For example: 000000,B11,134209566,134209677,138290708

Authorize 134209566 as first SOS number, 134209677 as second SOS number, 138290708 as third SOS number.

#### Note:

- 1) Only SOS numbers are allowed to call device if any SOS number is authorized.
- 2) Maximum 3 SOS numbers can be authorized.
- 3) Set up only one phone number, SMS command example is: 000000,B11,134209566
- 4) Delete all SOS numbers, the command is: 000000,B11
- 5) Press SOS button for 3 seconds, device will call all preset SOS numbers twice circularly, until any SOS number is answered. In addition, the device will send the SOS Alarm SMS message with Google map link location to all authorized SOS numbers.

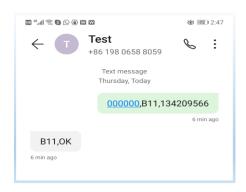

### 10.2 Setting SMS Message Time Zone - B14

SMS Command: 000000,B14,<time zone>

SMS Reply: B14,OK

For example: 000000,B14,8

Set SMS message time zone to Eastern eight zone (GMT+8).

#### Note:

1) Time zone, range [-12, 12]. Western zones are minus sign in front, eg: 000000,B14,-8

- 2) Default time zone is 0, the user needs to set up his corresponded time zone.
- 3) When time zone is set, all SMS Messages use new time zone for date and time.

### 10.3 Tracking by Calling

Call the SIM card number inside the device by authorized SOS number, you will get a SMS reply with Google map link. Click it to check the location.

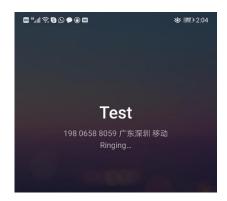

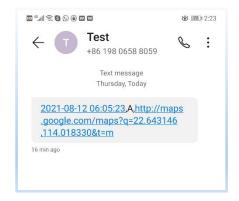

### 10.4 Tracking by SMS Command-C01

SMS Command: 000000,C01

SMS Reply: Current location map link

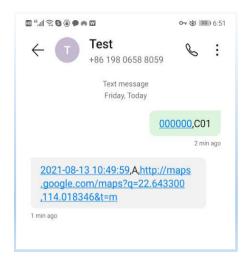

### 10.5 SMS Reply Content Example

2021-08-13 10:49:59,A,http://maps.google.com/maps?q=22.643300,114.018346&t=m

#### **SMS Reply Format:**

| Field             | Detail                             | Remarks                                 |
|-------------------|------------------------------------|-----------------------------------------|
| 2021-08-13        | Date and time, format              | Date and time                           |
| 10:49:59          | YYYYMMDD hh:mm:ss                  |                                         |
| Α                 | GPS valid                          | GPS Status, "A" means GPS valid, "V"    |
|                   |                                    | means GPS invalid.                      |
| http://maps.googl | Google map link, latitude in front | Google map link with latitude and       |
| e.com/maps?q=22.  | of longitude. Unit is degree       | longitude, which can be opened directly |
| 643300,114.01834  | Latitude=22.643300°                | on smart phone.                         |
| 6&t=m             | Longitude=114.018346°              |                                         |
|                   |                                    |                                         |
|                   |                                    |                                         |

# 11. Configuring in PC

We provide parameter tool software for configuring parameters in PC. Please download USB cable driver and install it before using the parameter tool. Refer to <USB CABLE DRIVER INSTALLATION GUIDE> if need.

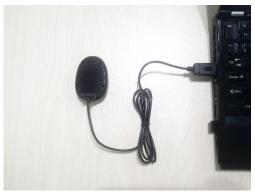

Connect device to PC with *configuration data cable* (optional accessory). Run "Q2 Parameter Tool" software, choose correct port, always select 9600 baud rate, click "open" button.

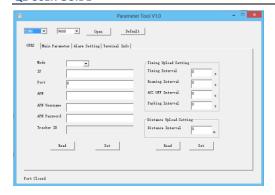

Please read <FIFOTRACK PARAMETER TOOL USER GUIDE> for more details.

## 12. Platform Tracking

Adding device to the tracking platform or APP, the user needs to configure the device as below steps.

#### Step 1: Setting IP and port

Command: 000000,B00,<type>,<IP>,<Port>
For example: 000000,B00,1,47.88.35.165,10502

#### Note:

- 1) 000000 is device SMS command password, default 000000
- 2) B00 is command
- 3) Type: open/close TCP (GPRS) connection. "1" is open, "0" is close
- 4) IP: server IP or domain, 47.88.35.165 is server IP
- 5) Port: server port, 10502 is port
- 6) Between fields is comma without any space

#### Step 2: Setting APN

Command: 000000,B01,<APN name>,<APN user>,<APN password>

For example: 000000,B01,cmnet

Set APN name as cmnet, no APN user and APN password

#### Note:

- 1) APN name "cmnet" is for China mobile, don't copy, just an example.
- Please contact your SIM card operator or Google to get APN information. Part of APN only have APN name, don't have APN user and APN password, leave the APN user and APN password blank.

#### Step 3: Setting GPRS tracking time interval

Command: 000000,B03,<move time interval>,<stop time interval>

For example: 000000,B03,30,300

Set GPRS tracking time interval at every 30 seconds when the device moves, at every 300 seconds when the device stops.

#### Note:

1) Time interval, unit s, more than 30s is suggested

- 2) move/stop, the state of device, detecting by built-in 6-axis motion sensor
- 3) move time interval: tracking time interval under moving, unit is second, default 30 seconds
- 4) stop time interval: tracking interval when the device stops, unit is second, default 30 seconds
- 5) If <stop time interval> field parameter is empty, the device will always upload GPRS data as <move time interval> field parameter, no matter this device moves or stops.

Eg: 000000,B03,30

Device will upload data at 30 seconds interval always, ignore move/stop state.

## 13. Power Saving

Q2 will enter into different working modes automatically for power saving according to different time interval settings. Based on the 6-axis motion sensor, the device can detect its move/stop state accurately. The users only need to adjust GPRS uploading time intervals to achieve the excellent tracking performance and power saving results.

#### **Command to set GPRS tracking time interval**

000000,B03,<move time interval>,<stop time interval>

- 1) 000000: SMS command password, default 000000.
- 2) <move time interval>: tracking time interval under moving, unit is second, default is 30 seconds
- 3) <stop time interval>: tracking time interval when the device stops, unit is second, default 30s.
- 4) No matter what time interval is set, incoming SOS number phone call or SMS command message always can wake up device.

| Configuration SMS command examples                 |                        |  |
|----------------------------------------------------|------------------------|--|
| I want to track at every 30 seconds always, no     | 000000,B03,30,30       |  |
| matter this device moves or stops                  |                        |  |
| I want to track at every 24 hours                  | 000000,B03,86400,86400 |  |
| I want to track at 30 seconds while the device     | 000000,B03,30,3600     |  |
| moves, track at every 3600 seconds while the       |                        |  |
| device stops                                       |                        |  |
| I want to track at every 300 seconds while the     | 000000,B03,300,0       |  |
| device moves, disable the data uploading while     |                        |  |
| the device stops                                   |                        |  |
| I want to disable the time interval tracking, only | 000000,B03,0,0         |  |
| call the device to get location when I need.       |                        |  |

Please e-mail us at info@fifotrack.com if any questions or feedback.